# **POP 3 – Enviar processo para a unidade responsável**

### 3.1 Enviar processo

#### Passo-a-passo

1 – Verifique se todos os documentos do seu processo de solicitação de diárias e traslados estão devidamente preenchidos e assinados pelo viajante e pela chefia imediata, caso não estejam, verifique os POPS:

- POP 1 Autuar processo\_Solicitante
- POP 2 Aprovar Solicitação\_Chefe Imediato

2- Caso os documentos estejam corretamente preenchidos e assinados, selecione o processo e

clique no ícone enviar processo;

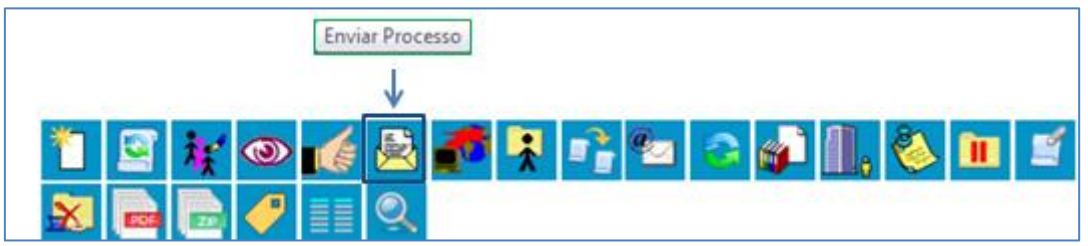

2 – Informe no campo Unidades a unidade responsável pelas solicitações de diárias, traslados e passagens do seu órgão e clique em enviar;

# **Procedimento Operacional Padrão - POP**

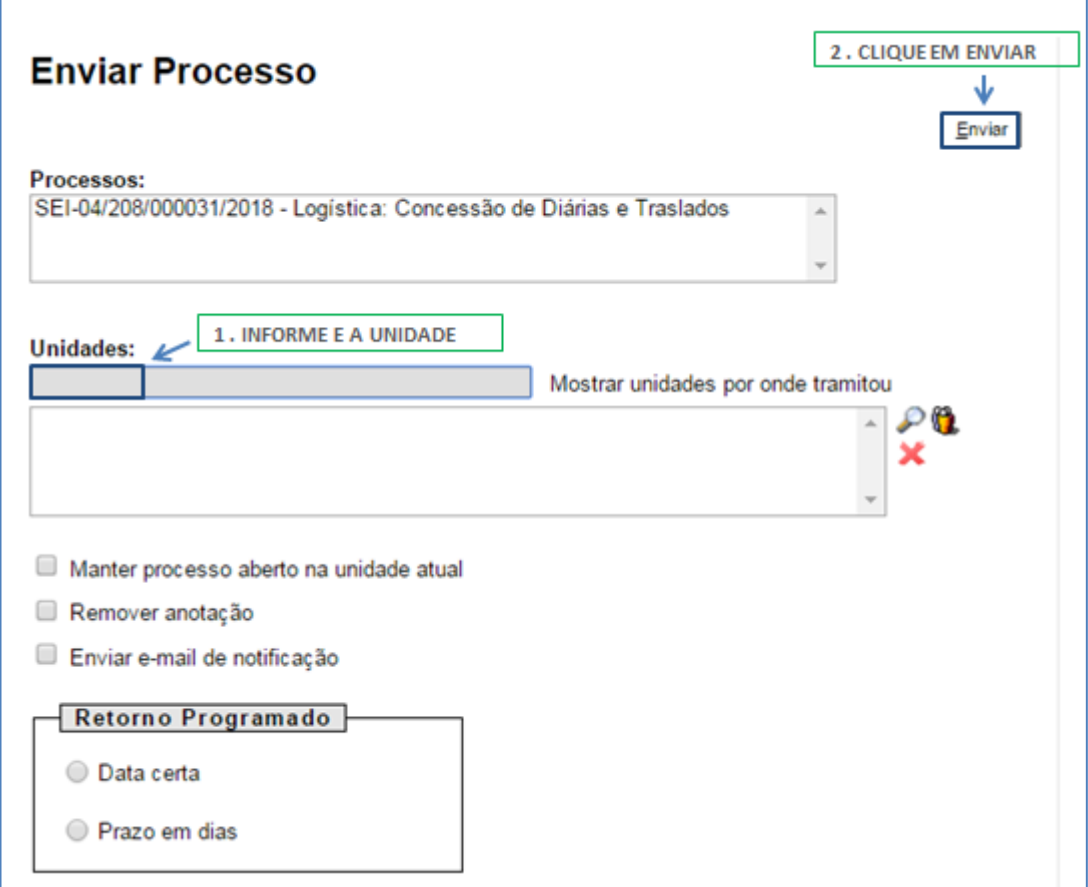

## Resultado Esperado

Processo disponível na unidade de destino.